# **CAMP News**

**MARCH 2008**

# **Capital Apple Mac Performa User Group**

**Gardiner, Maine [www/campug.org](http://www.campug.org/)**

## **March 12 meeting • 7:00 p.m. at Gardiner Area High School**

We were snowed out in February, so we're taking another crack at the program originally planned for that date. Sue Westlake will demonstrate DiscLabel and TextExpander. Rob Darby will show how DiscLabel prints directly to CD/DVD. There will be a free drawing of each program and everyone will receive a code for a 20% discount for both. Plus, we'll be raffling off a free copy of Leopard that we received from Apple.

#### **HP D7460 Photosmart Printer** *Hewlett-Packard; street price \$114 - 150*

#### **reviewed by Jeff Frankel, CAMP Newsletter Editor**

The [HP](http://www.hp.com) D7460 is a consumer inkjet photo printer with lots of bells and whistles that produces high-quality prints—once you've got it set up to your tastes. The D7460 sports a full array of card slots behind a protective cover; a large 3½″ flipup touchscreen LCD panel; a dedicated 4x6″ paper tray; and a resizable general purpose paper tray. The D7460 prints from 6 HP Vivera ink cartridges. All but black sell for \$10 each locally or a pack of five for \$45. The black cartridge is much larger in size than the others and costs more.

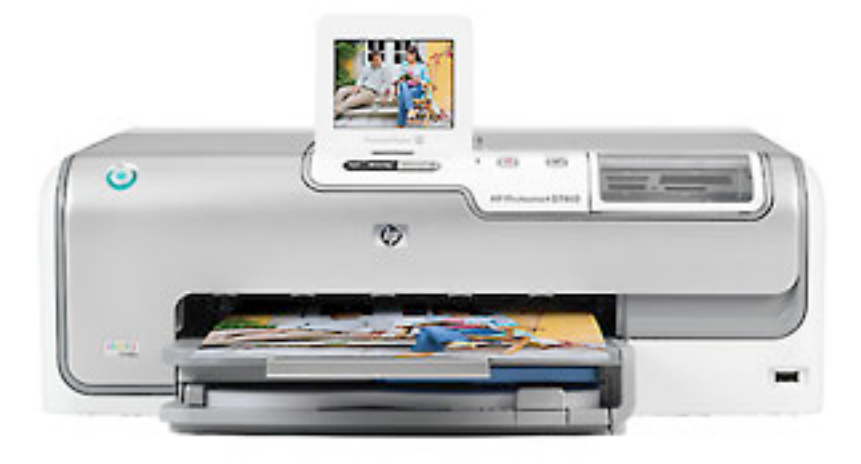

The D7460's marquee feature is ethernet and wireless network connectivity in addition to USB 2.0. This is the only non-all-in-one low-cost inkjet I am aware of with this capability. Print quality was very good once I finally figured out the best settings for the color options sliders in the printer driver. My monitor is color-calibrated, and fiddling with these sliders was much more difficult than I expected. But now that I'm over this hurdle, my printed colors match my screen nicely. (There are no color profiles available.) HP's software is excellent, and my one interface with tech support was A-OK. The \$114 lowest price is direct purchase from HP, with free shipping. I bought mine locally from Staples in Augusta.

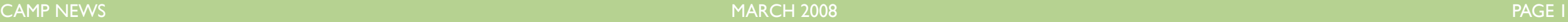

# **Rob Darby Launches Web Site**

### **<http://www.f64architecture.com/>**

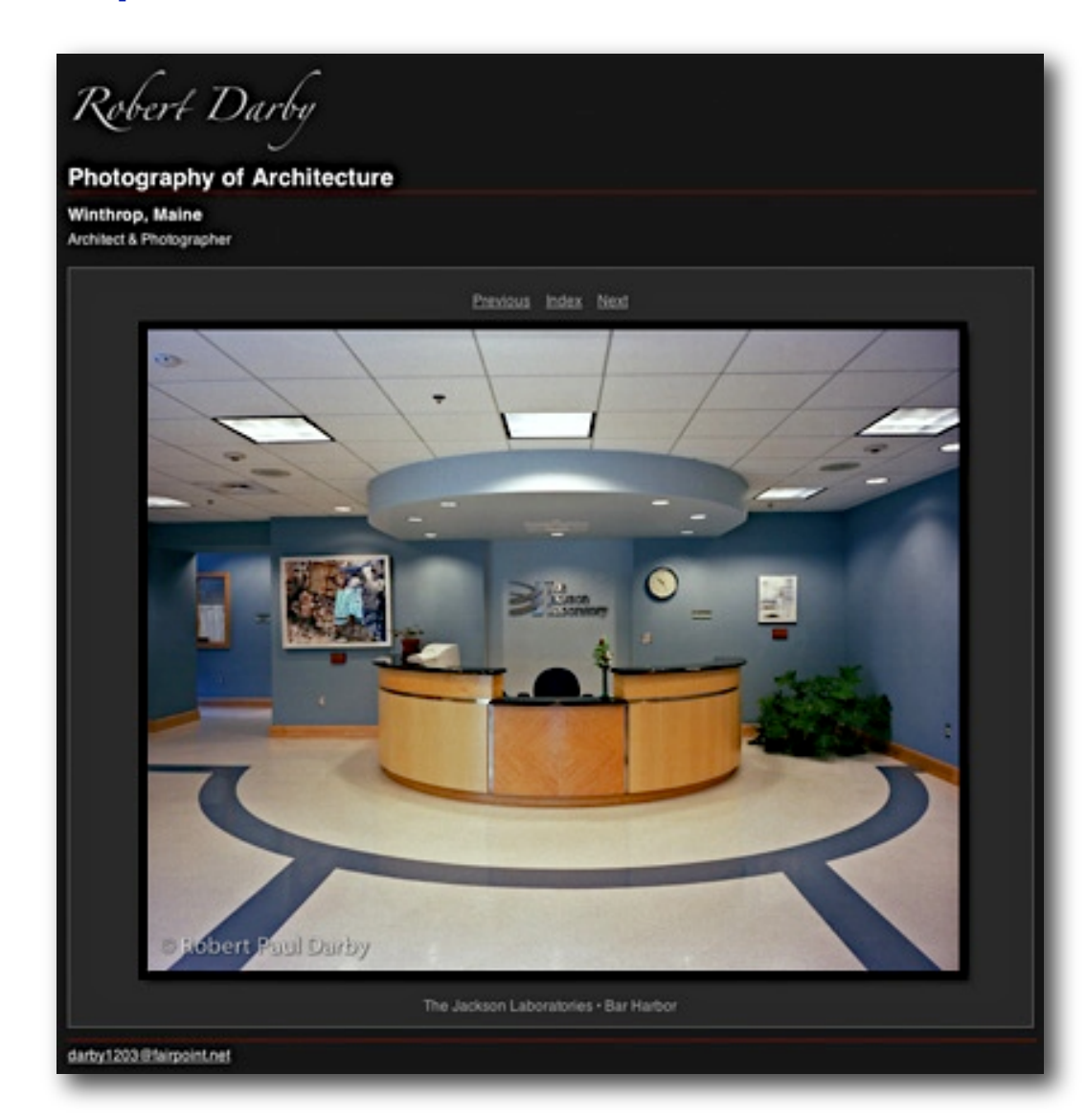

For many years CAMP members have been treated to the pure joy of photography that permeates the images captured by CAMP vice president Rob Darby. Rob's particular areas of interest are big-sky landscape photography, architectural photography, and interior design photography. Rob's meanderings through the canyons and arroyos of the southwestern U.S. have produced breathtaking results. More recently, he tried his hand at coastal panoramas with similar success.

Finally, Rob has decided to display his talent to a broader audience. The screenshot at left is just one of the many beautiful shots Rob put up on his site. I corresponded with Rob after he sent me the URL in late January. He graciously allowed me to print the exchange here in CAMP News:

**JEFF:** Rob, your web site is \*really\* impressive. The design and layout are elegant and the photos are breathtaking. I hadn't seen those architecture photos before, especially the interiors. I really liked the school buildings and the cancer center. The fisheye photos were fun.

☀ ☀ ☀

Most of the photos I put on the web come out washed out and with shifted colors. Yours don't show those undesirable side effects. Any tips for me? What program/layout tools did you use to create the site?

**ROB:** Thanks for your kind words. Regarding the site and photos: I used Adobe Lightroom for the website. It has different modules for library - slideshow and web. You can download a 30 day trial from Adobe. It has different templates for the web. On the photos I start by trying to maintain the highest quality from the start. I use Prophoto or Adobe 1998 color space. I keep images in 16 bit color. Some people say that isn't necessary as the web is generally sRGB color space and 8 bit color, but I like to keep the higher space and bits and let Lightroom do the downsizing. This seems to work. sRGB and 8 bit are the lowest common factors which means your photos cannot be of a higher quality because it isn't available. Also, I am fussy about the quality during the Photoshop process. The end result or quality is no better than the worst step in the process. In traditional black and white photography we always followed a workflow: develop, stop bath, fixer, wash. If we put film into the fixer first, the rest of the workflow wasn't of much use. So we need to establish a workflow that gives us the result we want. The advantage, and disadvantage, of Photoshop is that we can change the workflow to improve our end result. It also allows us to founder to our great amusement and frustration. We need to follow a consistent path with our photos and then do incremental changes and review the results. Then make changes or not. Hope this helps.  $\hat{\varphi}$